## **ขั้นตอนการแจ้งความประสงค์เข้าร่วมประชุมและการมอบฉันทะผ่านสื่ออิเล็กทรอนิกส์(Pre-Register)**

- 1. ผู้ถือหุ้นทุกคนที่ประสงค์จะเข้าร่วมประชุมผ่านสื่ออิเล็กทรอนิกส์ด้วยตนเองหรือโดยการมอบฉันทะ ต้องแจ้งความประสงค์ เข้าร่วมประชุมตามขั้นตอนในข้อ 3. โดยระบบ Pre-Register จะเปิดตั้งแต่วันที่ 18 มีนาคม 2567 เวลา 08.30 น.
- 2. ผู้ถือหุ้นต้องเตรียมอีเมลสำหรับลงทะเบียนล่วงหน้าเพื่อรับลิงก์ (Link) และ Username และ Password สำหรับ เข้าประชุม โดย 1 บัญชีอีเมลสามารถใช้ได้ต่อ 1 เลขทะเบียนผู้ถือหลักทรัพย์
- 3. ผู้ถือหุ้นสแกน QR code จากหนังสือเชิญประชุม หรือเข้าเว็บไซต์ <https://register.pttdigital.com/PTTEP/registerbase> (ระบบ Pre-Register) และดำเนินการตาม 3 ขั้นตอน ดังนี้
	- **ขั้นตอนที่ 1** กรอกข้อมูลผู้ถือหุ้นและการยืนยันตัวตน
	- **ขั้นตอนที่ 2** ยืนยันตัวตนผ่านอีเมล

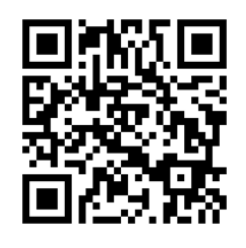

- **ขั้นตอนที่ 3** ทำรายการสำเร็จ และรออีเมลตอบรับจากระบบซึ่งแจ้งรายละเอียดข้อมูลการเข้าประชุมและรหัสผ่าน เพื่อใช้ในวันประชุม
- 4. เจ้าหน้าที่จะตรวจสอบรายชื่อจากข้อมูลผู้ถือหุ้น ณ วันที่ 20 กุมภาพันธ์ 2567 ซึ่งเป็นวันกำหนดรายชื่อผู้ถือหุ้นที่มีสิทธิ เข้าร่วมประชุม (Record Date) รวมถึงความถูกต้องครบถ้วนของเอกสารต่าง ๆ ที่ได้ส่งผ่านระบบ Pre-Register เมื่อได้รับ การอนุมัติให้เข้าร่วมประชุม ผู้ถือหุ้นจะได้รับอีเมลแจ้งรายละเอียดข้อมูลการประชุม 3 ส่วน ดังนี้
	- $\, \mathbb{O} \,$  ลิงก์ (Link) สำหรับเข้าห้องประชุมอิเล็กทรอนิกส์ผ่าน Application Cisco Webex Meeting
	- ข้อมูล Username และ Password สำหรับการเข้าใช้งานระบบเพื่อลงคะแนนเสียง
	- $\, \mathcal{Q} \,$  ลิงก์ (Link) สำหรับการดาวน์โหลดและติดตั้ง Application Cisco Webex Meeting และคู่มือการใช้งาน

กรณีไม่ได้รับการอนุมัติให้เข้าร่วมประชุม ผู้ถือหุ้นจะได้รับอีเมลแจ้งถึงสาเหตุของการปฏิเสธ พร้อมคำแนะนำ

กรณีผู้ถือหุ้นไม่ได้รับอีเมลยืนยันตัวตนในขั้นตอนที่ 2 ตามข้อ 3. หรือไม่ได้รับอีเมลแจ้งรายละเอียดข้อมูลการประชุมใน ขั้นตอนที่ 3 ตามข้อ 3. กรุณาติดต่อ Call Center ที่หมายเลข 02-140-2003

5. ผู้ถือหุ้นที่ประสงค์จะมอบฉันทะให้กรรมการอิสระของ ปตท.สผ. สามารถส่งหลักฐานการมอบฉันทะในรูปแบบ ไฟล์อิเล็กทรอนิกส์ผ่านระบบ Pre-Register ตามข้อ 3. หรือจัดส่งหลักฐานการมอบฉันทะไปที่ ปตท.สผ. ทางไปรษณีย์ ตามที่อยู่ด้านล่างนี้ โดยเอกสารจะต้องมาถึง ปตท.สผ. **ภายในวันที่25 มีนาคม 2567 เวลา 17.00 น.**

บริษัท ปตท.สำรวจและผลิตปิโตรเลียม จำกัด (มหาชน) ศูนย์เอนเนอร์ยี่คอมเพล็กซ์อาคาร เอ ชั้น 33 (สายงานเลขานุการบริษัทและกำกับดูแล) เลขที่ 555/1 ถนนวิภาวดีรังสิต แขวงจตุจักร เขตจตุจักร กรุงเทพฯ 10900

6. กรณีผู้เข้าร่วมประชุมเป็นผู้รับมอบฉันทะจากผู้ถือหุ้นหลายราย ผู้เข้าร่วมประชุมจะได้รับ Username และ Password ในการล็อกอินเข้าร่วมประชุมเพียงชุดเดียว

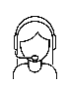

### **แผนผังแสดงรายละเอียดขั้นตอนการเข้าร่วมประชุมสามัญผู้ถือหุ้นประจำปี 2567 ผ่านสื่ออิเล็กทรอนิกส์ (E-Meeting)**

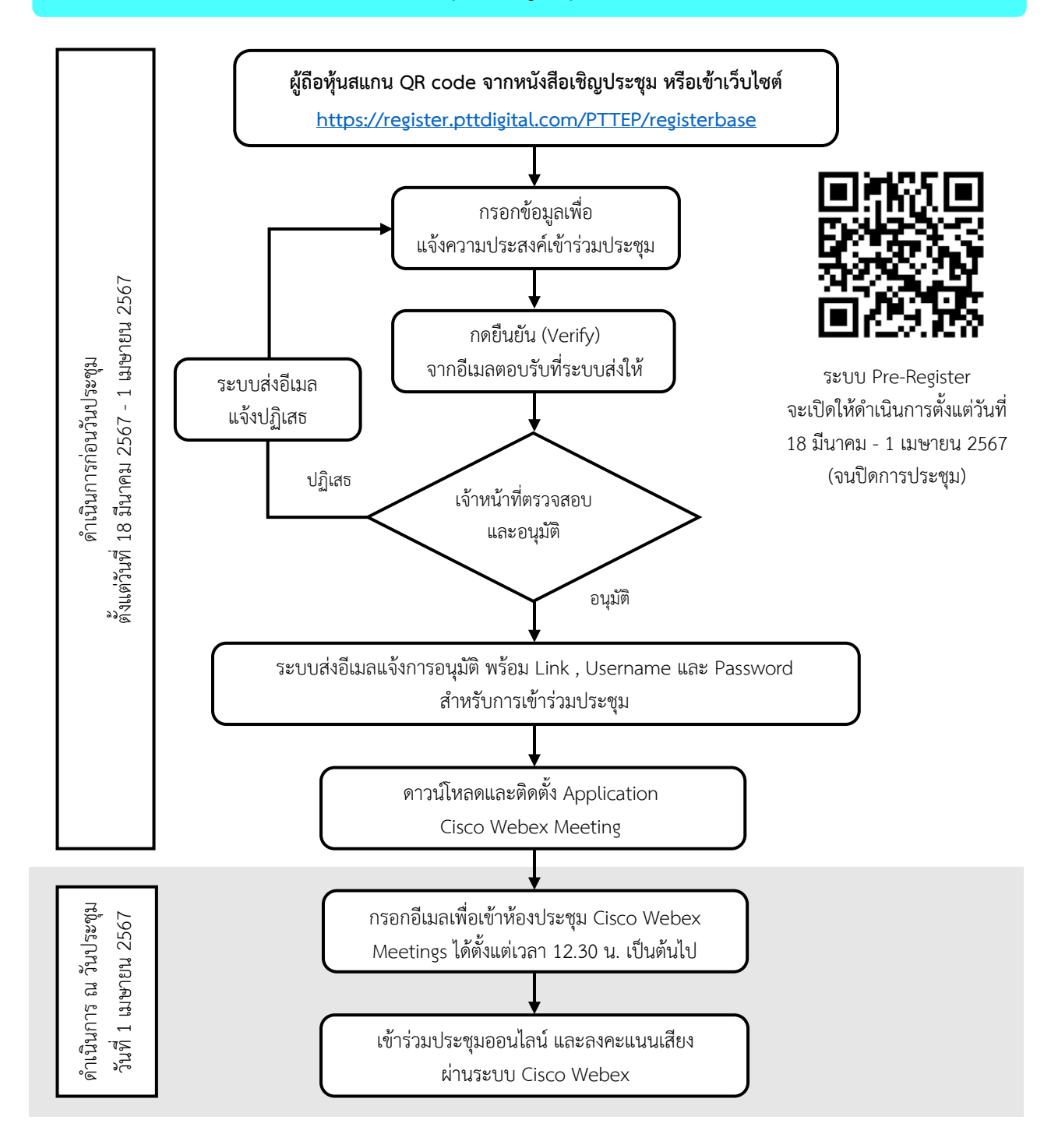

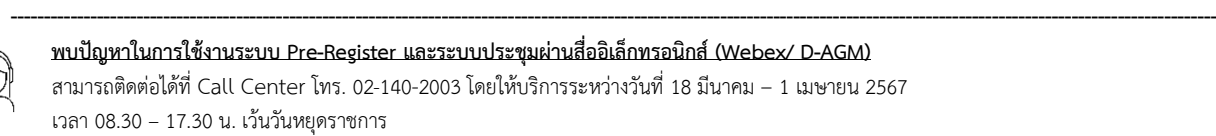

## **การติดตั้งระบบประชุมผ่านสื่ออิเล็กทรอนิกส์ (Webex)**

ระบบประชุมผ่านสื่ออิเล็กทรอนิกส์ (Webex) รองรับทั้ง Web Browser, PC/Laptop, IOS และ Android โดยมีขั้นตอนการติดตั้ง และคู่มือการใช้งาน ดังนี้

### **การติดตั้งระบบ Webex**

- 1. ขั้นตอนการติดตั้งการใช้งานระบบ Webex ผ่าน **PC / Laptop**
	- (1) เข้าเว็บไซต์ <https://www.webex.com/downloads.html> หรือสแกน QR Code นี้
	- (2) เลือกดาวน์โหลด Webex Meetings โดยกดที่ปุ่ม "Download for Windows"
	- (3) ดับเบิลคลิกที่ไฟล์ webexapp.msi (สามารถค้นหาได้ที่ Folder Download) เพื่อเข้าสู่หน้าการติดตั้ง
	- (4) เข้าสู่หน้าการติดตั้ง จากนั้นกดปุ่ม "Next"
	- (5) พิจารณาว่าจะยินยอมรับ terms and conditions หรือไม่ หากไม่ยอมรับจะไม่สามารถดำเนินการติดตั้งได้ หากยอมรับให้เลือก "I accept the terms in the license agreement" จากนั้นกดปุ่ม "Next"
	- (6) กดปุ่ม "Install" จากนั้นรอการติดตั้งสักครู่ แล้วกดปุ่ม "Finish"
	- (7) เมื่อทำการติดตั้งเสร็จเรียบร้อยแล้ว จะมีไอคอน "Cisco Webex Meetings" ปรากฏที่หน้าจอ

## 2. ขั้นตอนการติดตั้งระบบ Webex ผ่าน **โทรศัพท์เคลื่อนที่ และอุปกรณ์แท็บเล็ต**

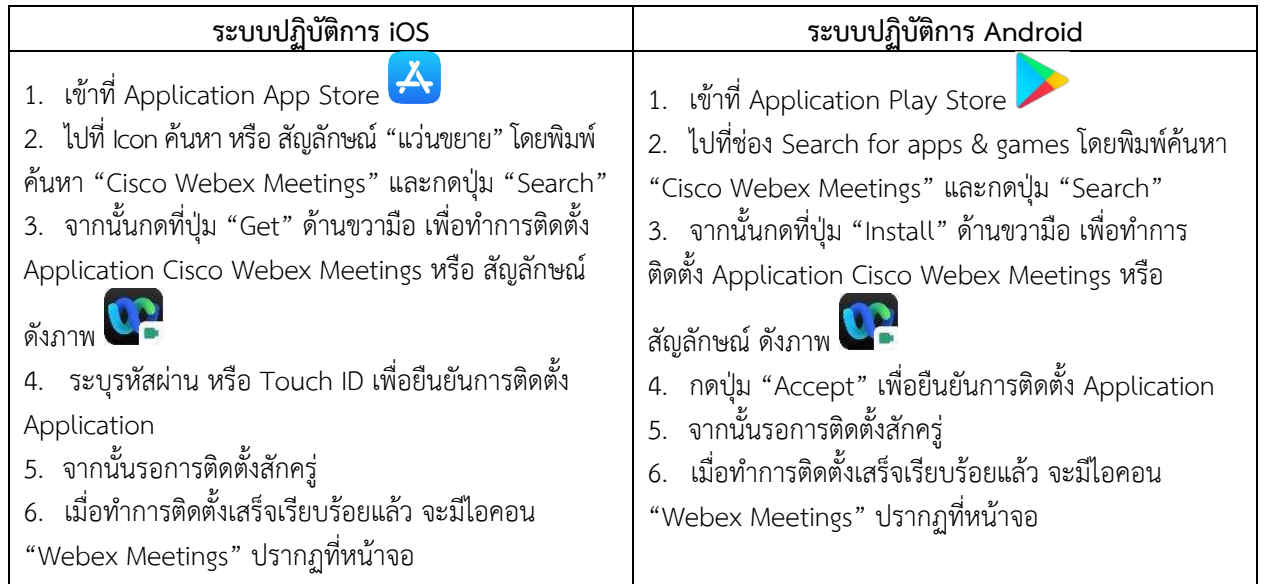

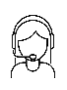

**----------------------------------------------------------------------------------------------------**

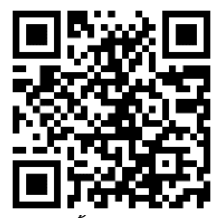

# **ขั้นตอนการเข้าร่วมประชุมผ่านสื่ออิเล็กทรอนิกส์**

ปตท.สผ. จะเปิดให้ผู้ถือหุ้นล็อคอินเข้าระบบการประชุม (Webex/ D-AGM) ในวันจันทร์ที่ 1 เมษายน 2567 ตั้งแต่เวลา 12.30 น. (ก่อนเริ่มประชุม 2 ชั่วโมง) โดยผู้ถือหุ้นโปรดเตรียม Username และ Password ที่ได้รับทางอีเมล และ ปฏิบัติตามคู่มือการใช้งานในระบบ

## **ขั้นตอนการใช้งานระบบ**

- 1. ผู้ถือหุ้นเข้าร่วมประชุมผ่านสื่ออิเล็กทรอนิกส์ (E-Meeting) โดยคลิกลิงก์จากในอีเมลที่ได้รับแจ้งยืนยันการเข้าร่วมประชุม พร้อม Username และ Password (เข้าสู่ระบบ D-AGM)
- 2. คลิก <mark>เพื่อเปิด Webex สำหรับใช้เข้าร่วมประชุม (แนะนำเปิดด้วยโปรแกรม Google Chrome) โดยกรอก</mark> Username และ Password ที่ได้รับทางอีเมล และคลิก **เข้าสู่ระบบ** จากนั้นคลิก **รับชมถ่ายทอดสด** ระบบจะบันทึก ผู้ถือหุ้นเป็นองค์ประชุมที่ขั้นตอนนี้

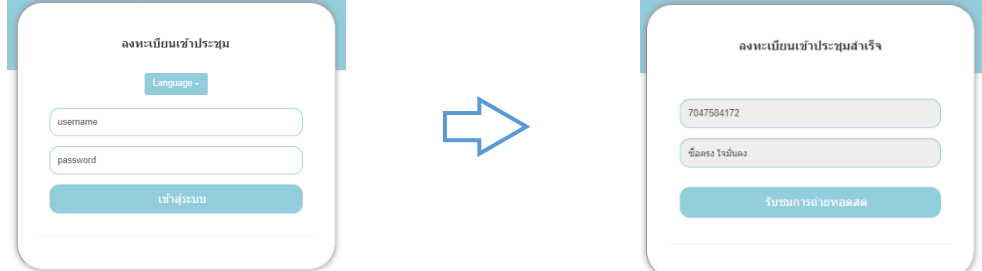

- (2.1) คลิก **Join Now** สำหรับเข้าห้องประชุม และคลิก **Join Event** เพื่อเข้าร่วมประชุมผ่าน Application Cisco Webex Meeting
- (2.2) ระบบจะปรากฏหน้าจอการทำงาน 2 ส่วน คือ การถ่ายทอดสดการประชุม และ Multimedia Viewer
- (2.3) ในส่วนของฟังก์ชัน Multimedia Viewer ให้กรอก Username และ Password ที่ได้รับทางอีเมล เพื่อดูระเบียบ วาระทั้งหมด และเลือกออกเสียงลงคะแนนในระเบียบวาระที่ยังไม่ปิดลงคะแนน รวมถึงสามารถใช้งานในส่วนของ ฟังก์ชัน Q&A ได้
- (2.4) การออกจากห้องประชุม ผู้ถือหุ้นสามารถปิดโปรแกรมโดยคลิกกากบาทที่มุมขวาบน โดยการลงคะแนนเสียง ทั้งหมดจะยังคงนับเป็นคะแนนเสียง
- (2.5) กรณีกดปุ่ม "ออกจากการประชุม" ระบบจะนำคะแนนเสียงของผู้ถือหุ้นออกสำหรับระเบียบวาระที่ยังไม่เสร็จสิ้น การนับคะแนน
- 3. หากผู้ถือหุ้นไม่ต้องการเข้า Webexสามารถคลิกเพื่อเข้าสู่ระบบลงคะแนน โดยกรอก Username และ Password ที่ได้รับทางอีเมล และคลิก **เข้าสู่ระบบ/Login จากนั้นคลิก ลงทะเบียนเข้าร่วมประชุม** โดยระบบจะบันทึกผู้ถือหุ้นถือเป็น องค์ประชุมที่ขั้นตอนนี้

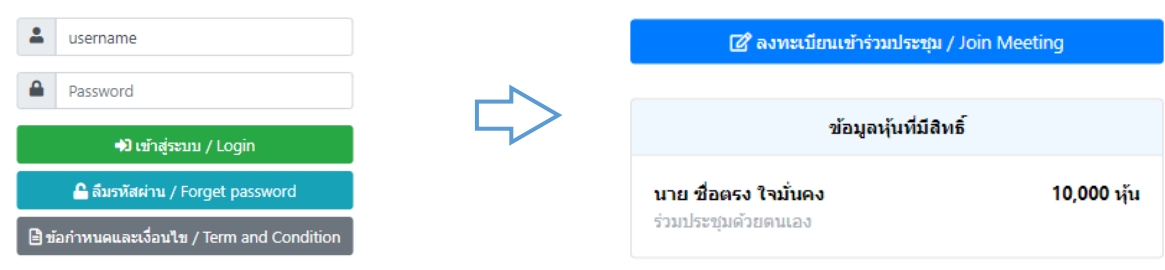

**---------------------------------------------------------------------------------------------------- พบปัญหาในการใช้งานระบบ Pre-Register และระบบประชุมผ่านสื่ออิเล็กทรอนิกส์(Webex/ D-AGM)**

สามารถติดต่อได้ที่ Call Center โทร. 02-140-2003 โดยให้บริการระหว่างวันที่ 18 มีนาคม – 1 เมษายน 2567 เวลา 08.30 – 17.30 น. เว้นวันหยุดราชการ

# **ขั้นตอนการลงคะแนนเสียงในการประชุม**

#### **กรณีใช้งานผ่าน โทรศัพท์เคลื่อนที่และอุปกรณ์แท็บเล็ต**

**ช่องทางที่ 1**: กดลิงก์ลงคะแนนจาก Webex Chat

- (1) กด Webex Chat
- (2) กดลิงก์เข้าสู่ระบบลงคะแนนจากประกาศในแชท
- (3) กรอก Username และ Password ที่ได้รับจากอีเมล
- (4) เลือกลงคะแนนตามความประสงค์
- (5) ระบบจะแสดงผลการลงคะแนนเสียงตามที่ได้เลือกลงคะแนน

### **ช่องทางที่ 2**: กดลิงก์ลงคะแนนจากอีเมล

- (1) เปิดอีเมลที่ได้รับเชิญเข้าร่วมประชุม
- (2) เปิดลิงก์ระบบลงคะแนน
- (3) กรอก Username และ Password ที่ได้รับจากอีเมล
- (4) เลือกลงคะแนนตามความประสงค์
- (5) ระบบจะแสดงผลการลงคะแนนเสียงตามที่ได้เลือกลงคะแนน

### **กรณีใช้งานผ่าน PC/Laptop**

- (1) กดปุ่ม "Continue" ที่เมนู "Multimedia Viewer"
- (2) กรอก Username และ Password ที่ได้รับจากอีเมล
- (3) กดปุ่ม "เข้าสู่ระบบ"
- (4) เลือกระเบียบวาระการประชุมที่ต้องการลงคะแนน
- (5) กดปุ่ม "คลิกเพื่อลงคะแนน"
- (6) เลือกลงคะแนนตามความประสงค์
- (7) ระบบจะแสดงผลการลงคะแนนเสียงตามที่ได้เลือกลงคะแนน

# **ขั้นตอนการถามคำถามผ่านระบบในวันประชุม**

#### **การขอคิวถามสดในที่ประชุม**

- (1) กดลิงก์เพื่อขอคิวถามสดจากประกาศใน Webex Chat
- (2) กดปุ่ม "เข้าสู่ระบบ"
- (3) กดขอคิวถามสด
- (4) รอผลการจัดคิว
- (5) ดูลำดับคิวที่ได้เพื่อรอเรียกในระเบียบวาระการประชุม
- (6) กดปุ่ม "เช็คคิว" เพื่อตรวจสอบคิวปัจจุบันในห้องประชุม
- (7) เมื่อใกล้ถึงคิวของท่าน เจ้าหน้าที่จะติดต่อผ่านช่องแชทเพื่อให้ท่านเตรียมกล้อง/ไมค์สำหรับการถามสด

### **การฝากคำถาม**

### **กรณีเข้าชมถ่ายทอดสด: กดลิงก์ฝากคำถามจากWebex Chat**

- (1) กดส่งคำถาม "Send Question" ในหน้าระบบ
- (2) กดฝากคำถาม "Leave Question"
- (3) เลือกระเบียบวาระที่ต้องการถาม
- (4) กรอกคำถาม
- (5) กดปุ่มส่งคำถาม "Send Question"

## **กรณีไม่ได้เข้าร่วมประชุม: กดลิงก์ฝากคำถามจากอีเมล**

- (1) เปิดอีเมลที่ได้รับแจ้งยืนยันการเข้าร่วมประชุม
- (2) กรอก Username และ Password
- (3) กดฝากคำถาม "Leave Question"
- (4) เลือกระเบียบวาระที่ต้องการถาม
- (5) กรอกคำถาม
- (6) กดปุ่มส่งคำถาม "Send Question"

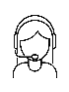

**---------------------------------------------------------------------------------------------------- พบปัญหาในการใช้งานระบบ Pre-Register และระบบประชุมผ่านสื่ออิเล็กทรอนิกส์(Webex/ D-AGM)** สามารถติดต่อได้ที่ Call Center โทร. 02-140-2003 โดยให้บริการระหว่างวันที่ 18 มีนาคม – 1 เมษายน 2567

# **คู่มือการติดตั้ง Application Webex Meetings และคู่มือการใช้งาน**

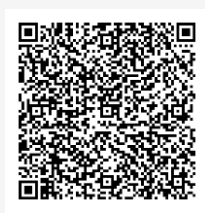

**คู่มือการใช้งาน ระบบลงทะเบียนเข้าร่วมประชุม**

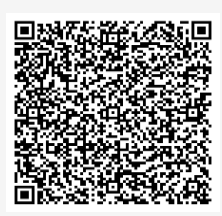

**คู่มือการใช้งาน D-AGM การลงคะแนน และ Q&A**

# **การทำงานของระบบประชุมผ่านสื่ออิเล็กทรอนิกส์ (Webex) และระบบ D-AGM** การทำงานของระบบจะขึ้นอยู่กับระบบอินเตอร์เน็ตของผู้ถือหุ้นหรือผู้รับมอบฉันทะ รวมถึงอุปกรณ์ และ/หรือ โปรแกรมของอุปกรณ์ โดยมีข้อแนะนำดังต่อไปนี้ • ความเร็วของอินเทอร์เน็ตที่แนะนำ ควรไม่ต่ำกว่า 4 Mbps • โทรศัพท์เคลื่อนที่/อุปกรณ์แท็บเล็ตทั้งระบบปฏิบัติการ Android และ IOS รองรับทุก Version • เบราว์เซอร์ที่รองรับ ได้แก่ Chrome หรือ Safari หรือ Microsoft Edge

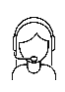

**---------------------------------------------------------------------------------------------------- พบปัญหาในการใช้งานระบบ Pre-Register และระบบประชุมผ่านสื่ออิเล็กทรอนิกส์(Webex/ D-AGM)** สามารถติดต่อได้ที่ Call Center โทร. 02-140-2003 โดยให้บริการระหว่างวันที่ 18 มีนาคม – 1 เมษายน 2567 เวลา 08.30 – 17.30 น. เว้นวันหยุดราชการ

# **เอกสารและหลักฐานในการเข้าร่วมประชุม และวิธีการมอบฉันทะ**

สำหรับการประชุมสามัญผู้ถือหุ้นประจำปี 2567 ในวันจันทร์ที่ 1 เมษายน 2567 เวลา 14.30 น. ผ่าน สื่ออิเล็กทรอนิกส์(E-Meeting) ตามพระราชกำหนดว่าด้วยการประชุมผ่านสื่ออิเล็กทรอนิกส์ พ.ศ. 2563และกฎหมายอื่น ที่เกี่ยวข้องของ ปตท.สผ.

- 1. กรณีผู้ถือหุ้นเข้าร่วมประชุมผ่านสื่ออิเล็กทรอนิกส์ (E-Meeting) ด้วยตนเอง
	- 1.1 บุคคลธรรมดา
		- (1) แบบฟอร์มหนังสือเชิญประชุม (สิ่งที่ส่งมาด้วย 1) ซึ่งผู้ถือหุ้นลงชื่อแล้ว
		- (2) สำเนาเอกสารที่ส่วนราชการออกให้ เช่น บัตรประจำตัวประชาชน บัตรข้าราชการ ใบขับขี่ หรือ หนังสือเดินทางของผู้ถือหุ้น พร้อมลงนามรับรองสำเนาถูกต้องโดยผู้ถือหุ้น ซึ่งสำเนาเอกสารดังกล่าว ต้องปรากฏข้อมูลและภาพใบหน้าของผู้ถือหุ้นที่ชัดเจน และไม่หมดอายุก่อนหรือ ณ วันประชุม
	- 1.2 นิติบุคคล โดยผู้แทนนิติบุคคล
		- (1) แบบฟอร์มหนังสือเชิญประชุม (สิ่งที่ส่งมาด้วย 1) ซึ่งผู้แทนนิติบุคคลลงชื่อแล้ว
		- (2) สำเนาหนังสือรับรองการจดทะเบียนนิติบุคคลของผู้ถือหุ้น (ออกให้ไม่เกิน 6เดือน)ซึ่งรับรองสำเนาถูกต้อง โดยผู้แทนนิติบุคคลพร้อมประทับตราสำคัญของนิติบุคคล (ถ้ามี) และมีข้อความแสดงให้เห็นว่าผู้แทน นิติบุคคลที่เข้าร่วมประชุมมีอำนาจกระทำการแทนนิติบุคคลซึ่งเป็นผู้ถือหุ้น
		- (3) เอกสารตามข้อ1.1 (2)ของผู้แทนนิติบุคคล
- 2. กรณีผู้ถือหุ้นมอบฉันทะให้ผู้รับมอบฉันทะเข้าร่วมประชุมผ่านสื่ออิเล็กทรอนิกส์ (E-Meeting)
	- 2.1 ผู้ถือหุ้นควรศึกษารายละเอียดของระเบียบวาระการประชุมก่อนตัดสินใจมอบฉันทะ
	- 2.2 โปรดเลือกใช้หนังสือมอบฉันทะเพียงแบบเดียวเท่านั้น (ปตท.สผ. จัดส่งเฉพาะหนังสือมอบฉันทะ แบบ ข. ที่พิมพ์ Barcode ให้แก่ผู้ถือหุ้นทุกราย โดยท่านสามารถ Download หนังสือมอบฉันทะ แบบ ก. และ แบบ ค. ได้ที่ [www.pttep.com\)](http://www.pttep.com/)
	- 2.3 ปิดอากรแสตมป์ จำนวน 20 บาท พร้อมทั้งขีดฆ่าหรือลงวันที่ณ วันที่ทำหนังสือมอบฉันทะดังกล่าวบนอากร แสตมป์เพื่อให้ถูกต้อง เป็นไปตามที่กฎหมายกำหนดและมีผลผูกพันทางกฎหมาย
	- 2.4 หากผู้ถือหุ้นประสงค์จะยกเลิกการมอบฉันทะ สามารถแจ้งเป็นหนังสือส่งถึง ปตท.สผ. ก่อนเริ่มการประชุม
	- 2.5 หากผู้ถือหุ้นประสงค์จะมอบฉันทะให้แก่กรรมการอิสระ (รายละเอียดเพิ่มเติมปรากฏตามสิ่งที่ส่งมาด้วย 8) ตามรายชื่อด้านล่างนี้

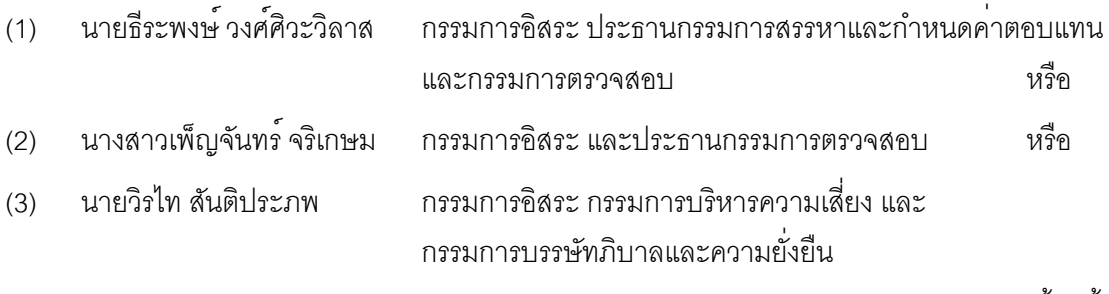

/ 2.6 ผู้ถือหุ้น...

- 2.6 ผู้ถือหุ้นสามารถจัดส่งหนังสือมอบฉันทะ (สิ่งที่ส่งมาด้วย 7) และเอกสารหลักฐานตามที่ระบุในข้อ 3.1 3.3 (แล้วแต่กรณี) มายัง ปตท.สผ. เพื่อให้ปตท.สผ. ดำเนินการตรวจสอบล่วงหน้าก่อนวันประชุมผ่านเว็บไซต์ https://register.pttdigital.com/PTTEP/registerbase หรือสแกนจาก QR Code เพื่อเข้าสู่ ระบบ Pre-Register โดยระบบจะเปิดให้ดำเนินการตั้งแต่วันที่ 18 มีนาคม 2567 หรือส่งเอกสารฉบับจริงใส่ซองไปรษณีย์ตอบรับ (ไม่ต้องติดแสตมป์) ตามที่อยู่ด้านล่างนี้ ให้ถึง ปตท.สผ. ภายในวันที่ 25 มีนาคม 2567เวลา 17.00 น.
	- ผู้รับ : สายงานเลขานุการบริษัทและกำกับดูแล
	- ที่อยู่ : บริษัท ปตท.สำรวจและผลิตปิโตรเลียม จำกัด (มหาชน) ศูนย์เอนเนอร์ยี่คอมเพล็กซ์ อาคาร เอ ชั้น 33 (สายงานเลขานุการบริษัทและกำกับดูแล) เลขที่ 555/1 ถนนวิภาวดีรังสิต แขวงจตุจักร เขตจตุจักร กรุงเทพฯ 10900
- 2.7 หากผู้ถือหุ้นที่มอบฉันทะได้ออกเสียงลงคะแนนในแต่ละระเบียบวาระในหนังสือมอบฉันทะ แบบ ข. ไว้ล่วงหน้า ปตท.สผ.จะดำเนินการบันทึกคะแนนเสียงตามที่ท่านได้ระบุมาในหนังสือมอบฉันทะดังกล่าว โดย หากผู้ถือหุ้นที่มอบฉันทะให้แก่กรรมการอิสระไม่ได้ออกเสียงลงคะแนนไว้เป็นการล่วงหน้าในหนังสือมอบ ฉันทะ กรรมการอิสระที่เป็นผู้รับมอบฉันทะจะดำเนินการออกเสียงลงคะแนนตามความเหมาะสม ทั้งนี้ เพื่อหลีกเลี่ยงการมีส่วนได้เสียพิเศษ กรรมการอิสระที่ได้รับมอบฉันทะจะไม่ออกเสียงลงคะแนนในระเบียบ วาระที่ 5 "พิจารณาค่าตอบแทนสำหรับคณะกรรมการและคณะกรรมการเฉพาะเรื่อง" (เว้นแต่กรณีผู้ถือหุ้น ระบุให้กรรมการอิสระออกเสียงลงคะแนนแทนอย่างชัดเจนโดยใช้หนังสือมอบฉันทะ แบบ ข. หรือ แบบ ค.)
- 2.8 ผู้รับมอบฉันทะจะต้องดำเนินการตามที่ผู้ถือหุ้นมอบฉันทะให้ และหากผู้ถือหุ้นได้รับความเสียหายจากการ ไม่ดำเนินการดังกล่าว ผู้ถือหุ้นมีสิทธิดำเนินคดีตามกฎหมายได้
- 3. เอกสารและหลักฐานที่ใช้ประกอบการมอบฉันทะ
	- 3.1 กรณีผู้มอบฉันทะเป็นบุคคลธรรมดา (โปรดเลือกใช้หนังสือมอบฉันทะ แบบ ข. และระบุการออกเสียงในแต่ละ ระเบียบวาระให้ครบถ้วนทุกวาระ)
		- (1) แบบฟอร์มหนังสือเชิญประชุม (สิ่งที่ส่งมาด้วย 1) ซึ่งผู้รับมอบฉันทะลงชื่อแล้ว
		- (2) หนังสือมอบฉันทะ (สิ่งที่ส่งมาด้วย 7)ซึ่งกรอกข้อความถูกต้อง ครบถ้วน ชัดเจน และลงชื่อผู้มอบฉันทะ และผู้รับมอบฉันทะแล้ว
		- (3) สำเนาเอกสารที่ส่วนราชการออกให้ เช่น บัตรประจำตัวประชาชน บัตรข้าราชการ ใบขับขี่ หรือ หนังสือเดินทาง<u>ของผู้มอบฉันทะ</u> พร<sup>้</sup>อมลงนามรับรองสำเนาถูกต<sup>้</sup>องโดยผู<sup>้</sup>มอบฉันทะ ซึ่งสำเนาเอกสาร ดังกล่าวต้องปรากฏข้อมูลและภาพใบหน้าของผู้มอบฉันทะที่ชัดเจน และไม่หมดอายุก่อนหรือ ณ วันประชุม
		- (4) สำเนาเอกสารที่ส่วนราชการออกให้ เช่น บัตรประจำตัวประชาชน บัตรข้าราชการ ใบขับขี่ หรือ หนังสือเดินทางของผู้รับมอบฉันทะ พร้อมลงนามรับรองสำเนาถูกต้องโดยผู้รับมอบฉันทะ ซึ่งสำเนา เอกสารดังกล่าวต้องปรากฏข้อมูลและภาพใบหน้าของผู้รับมอบฉันทะที่ชัดเจน และไม่หมดอายุก่อน หรือ ณ วันประชุม

/ 3.2 กรณี...

- 3.2 กรณีผู้มอบฉันทะเป็นนิติบุคคล (โปรดเลือกใช้หนังสือมอบฉันทะ แบบ ข. และระบุการออกเสียงในแต่ละ ระเบียบวาระให้ครบถ้วนทุกวาระ)
	- (1) แบบฟอร์มหนังสือเชิญประชุม (สิ่งที่ส่งมาด้วย 1) ซึ่งผู้รับมอบฉันทะลงชื่อแล้ว
	- (2) หนังสือมอบฉันทะ (สิ่งที่ส่งมาด้วย 7) ซึ่งกรอกข้อความถูกต้อง ครบถ้วน ชัดเจน และลงชื่อผู้มอบฉันทะ และผู้รับมอบฉันทะแล้ว
	- (3) สำเนาหนังสือรับรองการจดทะเบียนนิติบุคคลของผู้ถือหุ้น (ออกให้ไม่เกิน 6เดือน) ซึ่งมีข้อความแสดง ให้เห็นว่าผู้ที่ลงชื่อเป็นผู้มอบฉันทะในหนังสือมอบฉันทะมีอำนาจกระทำการแทนนิติบุคคลซึ่งเป็นผู้ถือหุ้น และรับรองสำเนาถูกต้องโดยผู้มอบฉันทะ พร้อมทั้งประทับตราสำคัญของนิติบุคคล (ถ้ามี)
	- (4) สำเนาเอกสารที่ส่วนราชการออกให้ เช่น บัตรประจำตัวประชาชน บัตรข้าราชการ ใบขับขี่ หรือ หนังสือเดินทาง<u>ของผู<sup>้</sup>มอบฉันทะ</u> พร<sup>้</sup>อมลงนามรับรองสำเนาถูกต<sup>้</sup>องโดยผู<sup>้</sup>มอบฉันทะ ซึ่งสำเนาเอกสาร ดังกล่าวต้องปรากฏข้อมูลและภาพใบหน้าของผู้มอบฉันทะที่ชัดเจน และไม่หมดอายุก่อนหรือ ณ วัน ประชุม
	- (5) สำเนาเอกสารที่ส่วนราชการออกให้ เช่น บัตรประจำตัวประชาชน บัตรข้าราชการ ใบขับขี่ หรือ หนังสือเดินทาง<u>ของผู้รับมอบฉันทะ</u>พร<sup>้</sup>อมลงนามรับรองสำเนาถูกต้อง โดยผู้รับมอบฉันทะ ซึ่งสำเนาเอกสาร ดังกล่าวต้องปรากฏข้อมูลและภาพใบหน้าของผู้รับมอบฉันทะที่ชัดเจน และไม่หมดอายุก่อนหรือ ณ วันประชุม
- 3.3 กรณีผู้มอบฉันทะเป็นผู้ถือหุ้นที่เป็นผู้ลงทุนต่างประเทศและแต่งตั้งให้คัสโตเดียน (Custodian) ในประเทศไทย เป็นผู้รับฝากและดูแลหุ้น (กรณีนี้สามารถใช้หนังสือมอบฉันทะ แบบ ค. ได้)
	- (1) แบบฟอร์มหนังสือเชิญประชุม (สิ่งที่ส่งมาด้วย 1) ซึ่งผู้รับมอบฉันทะลงชื่อแล้ว
	- (2) หนังสือมอบฉันทะ (สิ่งที่ส่งมาด้วย 7) ซึ่งกรอกข้อความถูกต้อง ครบถ้วน ชัดเจน และลงชื่อผู้มอบฉันทะ และผู้รับมอบฉันทะแล้ว
	- (3) เอกสารตามข้อ3.2(3) (4) หรือตามข้อ1.1(2) ของผู้ถือหุ้นที่เป็นผู้ลงทุนต่างประเทศ และสำเนา หนังสือมอบอำนาจของผู้ถือหุ้นที่เป็นผู้ลงทุนต่างประเทศที่มอบอำนาจให้ Custodian เป็นผู้ลงชื่อ ในหนังสือมอบฉันทะแทน ซึ่งรับรองสำเนาถูกต้องโดยผู้มอบฉันทะ
	- (4) สำเนาหนังสือยืนยันหรือสำเนาใบอนุญาตการประกอบธุรกิจ Custodian ของ Custodian และ สำเนาหนังสือมอบอำนาจที่ Custodian มอบอำนาจให้กรรมการ หรือผู้บริหาร หรือพนักงานของ Custodian มอบฉันทะได้ ซึ่งรับรองสำเนาถูกต้องโดยผู้มอบฉันทะ
	- (5) สำเนาเอกสารที่ส่วนราชการออกให้ เช่น บัตรประจำตัวประชาชน บัตรข้าราชการ ใบขับขี่ หรือ หนังสือเดินทาง<u>ของผู้มอบฉันทะ</u> พร<sup>้</sup>อมลงนามรับรองสำเนาถูกต<sup>้</sup>องโดยผู้มอบฉันทะ ซึ่งสำเนาเอกสาร ดังกล่าวต้องปรากฏข้อมูลและภาพใบหน้าของผู้มอบฉันทะที่ชัดเจน และไม่หมดอายุก่อนหรือ ณ วันประชุม
	- (6) สำเนาเอกสารที่ส่วนราชการออกให้ เช่น บัตรประจำตัวประชาชน บัตรข้าราชการ ใบขับขี่ หรือ หนังสือเดินทางของผู้รับมอบฉันทะพร้อมลงนามรับรองสำเนาถูกต้องโดยผู้รับมอบฉันทะ ซึ่งสำเนาเอกสาร ดังกล่าวต้องปรากฏข้อมูลและภาพใบหน้าของผู้รับมอบฉันทะที่ชัดเจน และไม่หมดอายุก่อนหรือ ณ วันประชุม
- (7) กรณีมีการมอบอำนาจช่วงก่อนการมอบฉันทะ เอกสารแสดงการมอบอำนาจช่วงทุกช่วงต้องครบถ้วน ไม่ขาดตอน และมีถ้อยคำให้มอบอำนาจช่วงได้ รวมถึงสำเนาเอกสารตามข้อ 1.1 (2) ของ ผู้มอบอำนาจช่วงทุกช่วงต้องครบถ้วน และรับรองสำเนาถูกต้องโดยผู้มอบฉันทะ
- (8) เอกสารที่จัดทำขึ้นในต่างประเทศต้องมีการรับรองโดยโนตารีพับลิค (Notary Public) หรือหน่วยงานที่มี อำนาจคล้ายคลึงกันตามกฎหมายของแต่ละประเทศ และสถานเอกอัครราชทูตไทย หรือสถานกงสุลไทย หรือเจ้าหน้าที่ที่ได้รับมอบหมายให้กระทำการแทนอีกชั้นหนึ่ง (การรับรองดังกล่าวต้องไม่เกิน 1 ปี นับถึงวันประชุม)
- (9) เอกสารที่มีต้นฉบับไม่ใช่ภาษาอังกฤษจะต้องจัดทำคำแปลเป็นภาษาอังกฤษ พร้อมรับรองความ ถูกต้องของคำแปลโดยผู้มอบฉันทะ
- 4. กรณีผู้ถือหุ้นถึงแก่กรรม ให้ผู้จัดการมรดกเข้าร่วมประชุมด้วยตนเอง หรือมอบฉันทะ โดยให้แนบสำเนาคำสั่งศาล แต่งตั้งเป็นผู้จัดการมรดก ซึ่งรับรองสำเนาถูกต้องโดยผู้จัดการมรดก เพื่อเป็นหลักฐานเพิ่มเติมด้วย
- 5. กรณีผู้ถือหุ้นเป็นผู้เยาว์ ให้บิดา หรือมารดา หรือผู้ปกครองตามกฎหมาย เข้าร่วมประชุมด้วยตนเอง หรือมอบฉันทะ โดยให้แนบสำเนาทะเบียนบ้านของผู้เยาว์และ/หรือ สำเนาคำสั่งศาลแต่งตั้งให้เป็นผู้ปกครองซึ่งรับรองสำเนาถูกต้อง โดยบิดา หรือมารดา หรือผู้ปกครองตามกฎหมาย (แล้วแต่กรณี) เพื่อเป็นหลักฐานเพิ่มเติมด้วย
- 6. กรณีผู้ถือหุ้นเป็นคนไร้ความสามารถ หรือคนเสมือนไร้ความสามารถ ให้ผู้อนุบาลหรือผู้พิทักษ์ (แล้วแต่กรณี) เข้าร่วมประชุมด้วยตนเอง หรือมอบฉันทะ โดยให้แนบสำเนาคำสั่งศาลแต่งตั้งเป็นผู้อนุบาลหรือผู้พิทักษ์ ซึ่งรับรอง สำเนาถูกต้องโดยผู้อนุบาลหรือผู้พิทักษ์เพื่อเป็นหลักฐานเพิ่มเติมด้วย
- 7. กรณีมีการแก้ไขคำนำหน้าชื่อ,ชื่อ,ชื่อสกุล ให้แนบสำเนาหลักฐานรับรองการเปลี่ยนแปลงดังกล่าว และรับรอง สำเนาถูกต้องโดยเจ้าของหลักฐานนั้น ๆ เพื่อเป็นหลักฐานเพิ่มเติมด้วย
- 8. ผู้ถือหุ้นที่ประสงค์จะเข้าร่วมประชุมผ่านสื่ออิเล็กทรอนิกส์(E-Meeting) ด้วยตนเอง ทั้งในกรณีตามข้อ1.1 และ 1.2 หรือประสงค์จะมอบฉันทะให้แก่บุคคลอื่น โปรดทำการลงทะเบียนล่วงหน้าเพื่อแจ้งความประสงค์เข้าร่วมประชุม ้ผ่านเว็บไซต์ <u>https://register.pttdigital.com/PTTEP/registerbase</u> หรือสแกนจาก QR Code เพื่อเข้าสู่ระบบ Pre-Register เท่านั้น มิฉะนั้นท่านจะไม่ได้รับ Username รหัสผ่าน (Password) และลิงก์(Link) สำหรับเข้าร่วมประชุม
- 9. เอกสารที่เป็นสำเนาทุกฉบับต้องมีการรับรองสำเนาถูกต้อง
- 10. ผู้ถือหุ้นไม่สามารถแบ่งแยกจำนวนหุ้น โดยมอบฉันทะให้ผู้รับมอบฉันทะหลายคน เพื่อแบ่งแยกการลงคะแนนเสียงได้ และผู้ถือหุ้นจะต้องมอบฉันทะเท่ากับจำนวนหุ้นที่ตนถืออยู่ โดยไม่สามารถจะมอบฉันทะเพียงบางส่วนน้อยกว่า จำนวนที่ตนถืออยู่ได้ เว้นแต่เป็น Custodian ที่ผู้ถือหุ้นซึ่งเป็นผู้ลงทุนต่างประเทศแต่งตั้งให้เป็นผู้รับฝากและดูแลหุ้น และมอบฉันทะตามหนังสือมอบฉันทะ แบบ ค.
- 11. เนื่องจาก ปตท.สผ. ต้องปฏิบัติตามบทบัญญัติแห่ง พ.ร.บ. คุ้มครองข้อมูลส่วนบุคคล พ.ศ. 2562 จึงขอความกรุณา ผู้ถือหุ้น ผู้มอบฉันทะและ ผู้รับมอบฉันทะ ขีดฆ่า ปกปิด หรือกระทำการใด ๆ ที่ไม่แสดงให้เห็นถึงข้อมูลศาสนา และหมู่โลหิตในสำเนาบัตรประจำตัวประชาชน หรือบัตรประจำตัวข้าราชการ หรือหนังสือเดินทาง ทั้งนี้ ปตท.สผ. ขอสงวนสิทธิในการขีดฆ่า ปกปิด หรือกระทำการข้างต้น ในกรณีที่ผู้ถือหุ้น ผู้มอบฉันทะ และผู้รับมอบฉันทะ ไม่ได้ มีการขีดฆ่า ปกปิด หรือกระทำการนั้นมาแต่แรกเมื่อมีการส่งมอบให้แก่ ปตท.สผ. แล้ว

-------------------------